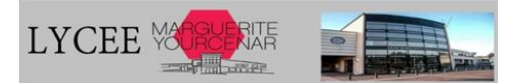

## **FONCTIONNEMENT DU SERVICE DE RESTAURATION**

Tout élève ou personnel de l'établissement peut déjeuner au restaurant scolaire en approvisionnant sa carte d'accès et en réservant au préalable son repas.

## **IL N'Y A PAS DE FICHE D'INSCRIPTION PRÉALABLE A REMPLIR.**

#### *I – Horaires, jours d'ouverture et accès au self*

- Lundi Mardi Jeudi Vendredi de 11h15 à 13h30.
- Mercredi de 11h30 à 13h15.

L'accès aux distributeurs de plateaux, s'effectue grâce à la carte d'accès au lycée, distribuée en début d'année aux nouveaux élèves. Elle doit être conservée tout au long de la scolarité.

### *II – Approvisionnement de la carte :*

 La carte doit être suffisamment créditée pour permettre de déjeuner au restaurant scolaire. **Aucun repas ne peut être pris sans crédit suffisant.** *Tarif du repas 2023: 4,30 €*

**Un premier versement de 43.00 €, correspondant à 10 repas, est demandé avant la rentrée pour les nouveaux élèves.**

### **IL EST IMPÉRATIF DE CRÉDITER SA CARTE ET DE RÉSERVER SON REPAS** POUR LE JOUR DE LA RENTREE

En cas de détérioration ou de perte , une nouvelle carte doit être rachetée à 5,00 €

# **Pour les nouveaux élèves, les codes d'accès au site** *ARD-GEC en ligne* **seront envoyés sur les adresses mail de l'élève et du responsable, communiquées lors de l'inscription, avant les congés d'été.**

Pour les élèves déjà présents dans l'établissement, les codes sont reconduits pour la nouvelle année, il n'y a pas de changement.

Ces codes peuvent également être réinitialisés sur simple demande à l'adresse : yourcenar-restauration@ac-nantes.fr

#### **LES CODES** permettent de **RÉSERVER EN LIGNE,** de **PAYER EN LIGNE** et de

## **SE CONNECTER A LA BORNE EN CAS D'OUBLI DE CARTE.**

#### Les modalités de paiement sont les suivantes :

#### – **paiement en ligne sur le site** *ARD-GEC en ligne***, grâce à vos codes d'accès** Accessible depuis la page d'accueil du site internet du lycée :

[https://yourcenar.paysdelaloire.e-lyco.fr](https://yourcenar.paysdelaloire.e-lyco.fr/) 

**ARD**  $j$ . GEC

– **par chèque** à l'ordre de l'agent comptable du lycée Yourcenar. A déposer dans la boite aux lettres au niveau du secrétariat d'intendance avant 10h30, pour être crédité pour le service du midi.

– **En espèce**, au secrétariat d'intendance. **La caisse est ouverte tous les jours**, le matin uniquement, **de 8h30 à 13h30 (sauf le mercredi à 13h00).**

# *III – Réservation et Annulation de réservation des repas*

La réservation et l'annulation de la réservation des repas s'effectuent par deux moyens mis à la disposition des élèves :

① **- LA RÉSERVATION EN LIGNE** SUR LE SITE ARD-GEC en ligne avec les identifiant et mot de passe transmis.

② **- LA RÉSERVATION A LA BORNE,** installée dans le hall d'accueil du lycée, **avec la carte d'accès.**

- → La réservation et l'annulation de la réservation du repas peut s'effectuer jusqu'à 15 jours à l'avance et jusqu'à 10h20, le jour J.
- **Tout repas réservé est automatiquement débité .**
- **Aucun remboursement de repas ne sera effectué en cas d'oubli d'annulation de réservation** sauf en cas d'empêchement exceptionnel, **justifié par un courrier** des parents ou de l'élève majeur, **transmis impérativement dans les 48h au secrétariat d'intendance** ou à l'adresse : restauration-yourcenar@ac-nantes.fr

**En cas d'oubli de réservation**, l'élève doit passer au bureau du secrétariat d'intendance pour demander un passage exceptionnel.

## *VI – Oubli de carte*

Saisir l'identifiant et le mot de passe ARD sur la borne . Un code éphémère s'affiche (à retenir ou à photographier) à taper sur le clavier numérique sur le distributeur de plateaux.

## *V – Informations réglementaires*

Au restaurant scolaire, seule la nourriture produite sur place peut-être consommée sauf pour les élèves disposant d'un projet d'accueil individualisé (PAI). Il convient alors de se rapprocher de l'infirmière scolaire.